# <span id="page-0-0"></span>**Piccolo Documentation**

*Release 0.5.1*

**Daniel Townsend**

**Sep 16, 2019**

# Contents:

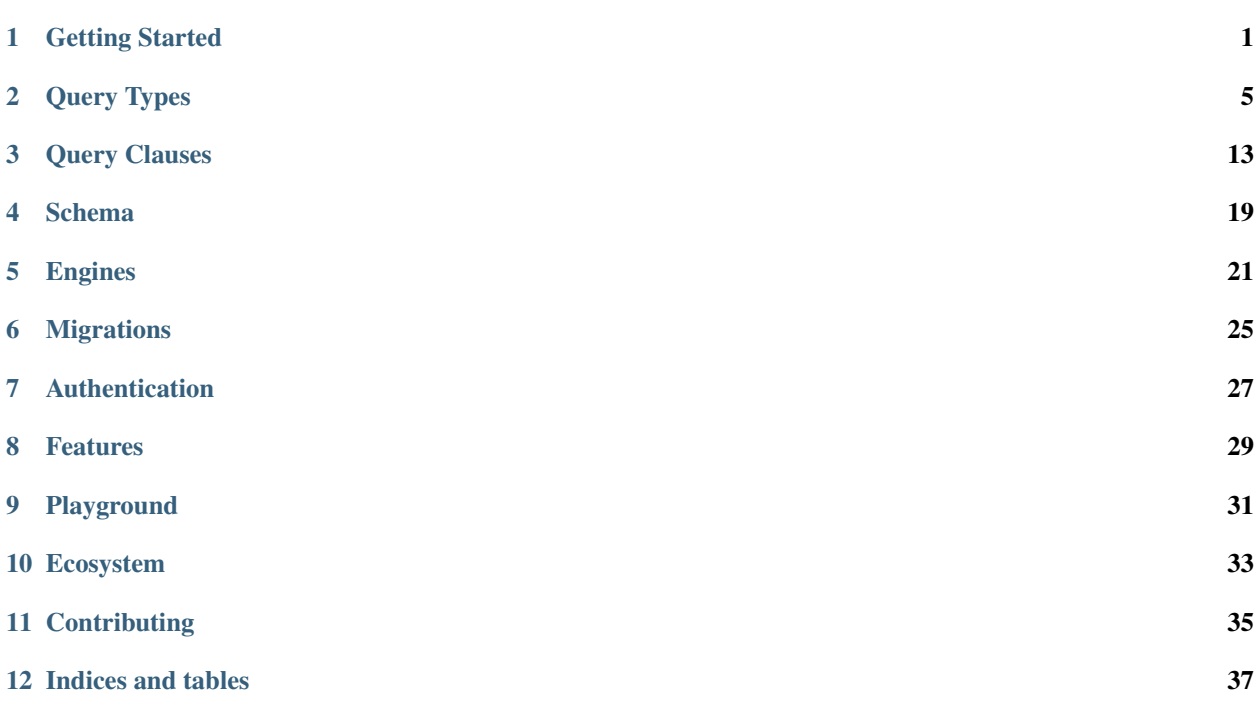

# CHAPTER<sup>1</sup>

## Getting Started

## <span id="page-4-0"></span>**1.1 What is Piccolo?**

Piccolo is a fast, easy to learn ORM.

Some of it's stand out features are:

- Support for sync and async see *[Sync and Async](#page-6-0)*.
- A builtin playground, which makes learning a breeze see *[Playground](#page-5-0)*.
- Works great with [iPython](https://ipython.org/) and [VSCode](https://code.visualstudio.com/) see *[Tab Completion](#page-32-1)*.
- Batteries included a User model, JWT support, an admin, and more.

## **1.2 Installing Piccolo**

#### **1.2.1 Python**

You need [Python 3.7](https://www.python.org/downloads/) or above installed on your system.

#### **1.2.2 Pip**

Now install piccolo, ideally inside a [virtualenv:](https://docs.python-guide.org/dev/virtualenvs/)

```
# Optional - creating a virtualenv on Unix:
python3.7 -m venv my_project
cd my_project
source bin/activate
# The important bit:
pip install piccolo
```
## <span id="page-5-0"></span>**1.3 Playground**

Piccolo ships with a handy command called *playground*, which is a great way to learn the basics.

piccolo playground

It will create an example schema for you (see *[Example Schema](#page-7-0)*) , populates it with data, and launches an [iPython](https://ipython.org/) shell.

You can follow along with the tutorials without first learning advanced concepts like migrations.

It's a nice place to experiment with querying / inserting / deleting data using Piccolo, no matter how experienced you are.

Warning: Each time you launch the playground it flushes out the existing tables and rebuilds them, so don't use it for anything permanent!

### **1.3.1 SQLite**

SQLite is used by default, which provides a zero config way of getting started.

A piccolo.sqlite file will get created in the current directory.

#### **1.3.2 Advanced usage**

To see how to use the playground with Postgres, and other advanced usage, see *[Advanced Playground Usage](#page-34-1)*.

### **1.3.3 Test queries**

The schema generated in the playground represents fictional bands and their concerts.

When the playground is started it prints out the available tables.

Give these queries a go:

```
Band.select().run_sync()
Band.objects().run_sync()
Band.select().columns(Band.name).run_sync()
Band.select().columns(Band.name, Band.manager.name).run_sync()
```
### **1.3.4 Tab completion is your friend**

Piccolo was designed to make tab completion available in as many situations as possible. Use it to find the column names for a table (e.g. Band.name), and the different query types (e.g. Band.select).

Using tab completion will help avoid errors, and speed up your coding.

## <span id="page-6-1"></span>**1.4 Installing Postgres**

#### **1.4.1 Mac**

The quickest way to get Postgres up and running on the Mac is using [Postgres.app.](https://postgresapp.com/)

### **1.4.2 Ubuntu**

On Ubuntu you can use [apt.](https://help.ubuntu.com/community/PostgreSQL)

#### **1.4.3 Windows**

For Windows, you can use a package manager like [chocolatey.](https://chocolatey.org/packages/postgresql)

#### **1.4.4 Postgres version**

Piccolo is currently tested against Postgres 9.6, 10.6, and 11.1 so it's recommended to use one of those. To check all supported versions, see the [Travis file.](https://github.com/piccolo-orm/piccolo/blob/master/.travis.yml)

### **1.4.5 What about other databases?**

At the moment the focus is on providing the best Postgres experience possible, along with some SQLite support. Other databases may be supported in the future.

## <span id="page-6-0"></span>**1.5 Sync and Async**

One of the main motivations for making Piccolo was the lack of options for ORMs which support asyncio.

However, you can use Piccolo in synchronous apps as well, whether that be a WSGI web app, or a data science script.

### **1.5.1 Sync example**

```
from my_schema import Band
def main():
   print(Band.select().run_sync())
if __name__ == '__main__':
    main()
```
#### **1.5.2 Async example**

```
import asyncio
from my_schema import Band
async def main():
   print(await Band.select().run())
if name == ' main ':asyncio.run(main())
```
#### **1.5.3 Which to use?**

A lot of the time, using the sync version works perfectly fine. Many of the examples use the sync version.

Using the async version is useful for web applications which require high throughput, based on [ASGI frameworks.](https://piccolo-orm.com/blog/introduction-to-asgi)

#### **1.5.4 Explicit**

By using run and run\_sync, it makes it very explicit when a query is actually being executed.

Until you execute one of those methods, you can chain as many methods onto your query as you like, safe in the knowledge that no database queries are being made.

## <span id="page-7-0"></span>**1.6 Example Schema**

This is the schema used by the example queries throughout the docs.

```
from piccolo.table import Table
from piccolo.columns import ForeignKey, Varchar
class Manager(Table):
   name = Varchar(max_length=100)
class Band(Table):
   name = Varchar(max_length=100)
   manager = Varchar(max length=100)
```
To understand more about defining your own schemas, see *[Defining a Schema](#page-22-1)*.

## Query Types

<span id="page-8-0"></span>There are many different queries you can perform using Piccolo. For starters, focus on *select*, *insert* and *update*.

## <span id="page-8-1"></span>**2.1 Select**

Hint: Follow along by installing Piccolo and running *piccolo playground* - see *[Playground](#page-5-0)*

To get all rows:

```
>>> Band.select().run_sync()
[{'id': 1, 'name': 'Pythonistas', 'manager': 1, 'popularity': 1000},
{'id': 2, 'name': 'Rustaceans', 'manager': 2, 'popularity': 500}]
```
To get certain rows:

```
>>> Band.select().columns(Band.name).run_sync()
[{'name': 'Rustaceans'}, {'name': 'Pythonistas'}]
```
Or making an alias to make it shorter:

```
\Rightarrow b = Band
>>> b.select().columns(b.name).run_sync()
[{'id': 1, 'name': 'Pythonistas', 'manager': 1, 'popularity': 1000},
 {'id': 2, 'name': 'Rustaceans', 'manager': 2, 'popularity': 500}]
```
Hint: All of these examples also work with async by using .run() inside coroutines - see *[Sync and Async](#page-6-0)*.

#### **2.1.1 Joins**

One of the most powerful things about select is it's support for joins.

```
b = Bandb.select().columns(
   b.name,
   b.manager.name
).run_sync()
```
The joins can go several layers deep.

```
c = Concert
c.select().columns(
   c.id,
   c.band_1.manager.name
).run_sync()
```
### **2.1.2 Query clauses**

#### **batch**

See *[batch](#page-19-0)*.

#### **columns**

By default all columns are returned from the queried table.

```
b =Band
# Equivalent to SELECT * from band
b.select().run_sync()
```
To restrict the returned columns, used the *columns* method.

```
b = Band# Equivalent to SELECT name from band
b.select().columns(b.name).run_sync()
```
The *columns* method is additive, meaning you can chain it to add additional columns.

```
b = Bandb.select().columns(b.name).columns(b.manager).run_sync()
# Or just define it one go:
b.select().columns(b.name, b.manager).run_sync()
```
#### **first**

See *[first](#page-16-1)*.

#### **limit**

See *[limit](#page-16-2)*.

#### **order\_by**

See *[order\\_by](#page-17-0)*.

#### **output**

By default, the data is returned as a list of dictionaries (where each dictionary represents a row). This can be altered using the output method.

To return the data as a JSON string:

```
\Rightarrow b = Band
>>> b.select().output(as_json=True).run_sync()
'[{"name":"Pythonistas","manager":1,"popularity":1000,"id":1},{"name":"Rustaceans",
˓→"manager":2,"popularity":500,"id":2}]'
```
#### **where**

See *[where](#page-17-1)*.

## **2.2 Alter**

This is used to modify an existing table.

```
Hint: It is typically used in conjunction with migrations - see Migrations.
```
#### **2.2.1 add\_column**

Used to add a column to an existing table.

```
Band.alter().add_column('members', Integer()).run_sync()
```
### **2.2.2 drop\_column**

Used to drop an existing column.

```
Band.alter().drop_column('popularity')
```
#### **2.2.3 rename\_column**

Used to rename an existing column.

```
Band.alter().rename_column(Band.popularity, 'rating').run_sync()
```
#### **2.2.4 set\_null**

Set whether a column is nullable or not.

```
# To make a row nullable:
Band.alter().set_null(Band.name, True).run_sync()
# To stop a row being nullable:
Band.alter().set_null(Band.name, False).run_sync()
```
#### **2.2.5 set\_unique**

Used to change whether a column is unique or not.

```
# To make a row unique:
Band.alter().set_unique(Band.name, True).run_sync()
# To stop a row being unique:
Band.alter().set_unique(Band.name, False).run_sync()
```
## **2.3 Count**

Returns the number of rows which match the query.

```
>>> Band.count().where(Band.name == 'Pythonistas').run_sync()
1
```
### **2.3.1 Query clauses**

**where**

See *[where](#page-17-1)*.

## **2.4 Create**

This creates the table and columns in the database.

```
>>> Band.create().run_sync()
[]
```
Alternatively, you can use create\_without\_columns, which just creates the table, without any columns.

```
>>> Band.create_without_columns().run_sync()
[]
```
Hint: It is typically used in conjunction with migrations - see *[Migrations](#page-28-0)*.

## <span id="page-12-0"></span>**2.5 Delete**

This deletes any matching rows from the table.

```
>>> Band.delete().where(Band.name == 'Rustaceans').run_sync()
[]
```
#### **2.5.1 Query clauses**

**where**

See *[where](#page-17-1)*

## **2.6 Drop**

This removes a table and all its data from the database.

```
>>> Band.drop().run_sync()
[]
```
Hint: It is typically used in conjunction with migrations - see *[Migrations](#page-28-0)*.

## <span id="page-12-1"></span>**2.7 Exists**

This checks whether any rows exist which match the criteria.

```
>>> Band.exists().where(Band.name == 'Pythonistas').run_sync()
True
```
### **2.7.1 Query clauses**

**where**

See *[where](#page-17-1)*.

## **2.8 Insert**

This is used to insert rows into the table.

```
>>> Band.insert(Band(name="Pythonistas")).run_sync()
[{'id': 3}]
```
We can insert multiple rows in one go:

```
Band.insert(
   Band(name="Darts"),
   Band(name="Gophers")
).run_sync()
```
#### **2.8.1 add**

You can also compose it as follows:

```
Band.insert().add(
   Band(name="Darts")
).add(
   Band(name="Gophers")
).run_sync()
```
## <span id="page-13-0"></span>**2.9 Objects**

When doing *[Select](#page-8-1)* queries, you get data back in the form of a list of dictionaries (where each dictionary represents a row).

This is useful in a lot of situations, but it's also useful to get objects back instead.

In Piccolo, an instance of a Table represents a row. Lets do an example.

```
# To get all objects:
Band.objects().run_sync()
# To get certain rows:
Band.objects().where(Band.name == 'Pythonistas').run_sync()
# Get the first row
Band.objects().first().run_sync()
```
You'll notice that the API is similar to *select* - except it returns all columns.

#### **2.9.1 Saving objects**

Objects have a *save* method, which is convenient for updating values:

```
# To get certain rows:
pythonistas = Band.objects().where(
   Band.name == 'Pythonistas'
).first().run_sync()
pythonistas.popularity = 100000
pythonistas.save().run_sync()
```
#### **2.9.2 Deleting objects**

Similarly, we can delete objects, using the *remove* method.

```
# To get certain rows:
pythonistas = Band.objects().where(
   Band.name == 'Pythonistas'
).first().run_sync()
pythonistas.remove().run_sync()
```
## **2.9.3 get\_related**

If you have an object with a foreign key, and you want to fetch the related object, you can do so using get\_related.

```
pythonistas = Band.objects().where(
   Band.name == 'Pythonistas'
).first().run_sync()
manager = pythonistas.get_related(Band.manager).run_sync()
>>> print(manager.name)
'Guido'
```
### **2.9.4 Query clauses**

**batch**

See *[batch](#page-19-0)*.

**limit**

See *[limit](#page-16-2)*.

#### **first**

See *[first](#page-16-1)*.

#### **order\_by**

See *order* by.

#### **where**

See *[where](#page-17-1)* .

## **2.10 Raw**

Should you need to, you can execute raw SQL.

```
>>> Band.raw('select * from band').run_sync()
[{\lceil 'name': 'Pythonistas', 'manager': 1, 'popularity': 1000, 'id': 1},{'name': 'Rustaceans', 'manager': 2, 'popularity': 500, 'id': 2}]
```
It's recommended that you parameterise any values. Use curly braces {} as placeholders:

```
>>> Band.raw('select * from band where name = {}', 'Pythonistas').run_sync()
[{'name': 'Pythonistas', 'manager': 1, 'popularity': 1000, 'id': 1}]
```
Warning: Be careful to avoid SQL injection attacks. Don't add any user submitted data into your SQL strings, unless it's parameterised.

## <span id="page-15-0"></span>**2.11 Update**

This is used to update any rows in the table which match the criteria.

```
>>> Band.update().values({
>>> Band.name: 'Pythonistas 2'
>>> }).where(
>>> Band.name == 'Pythonistas'
>>> ).run_sync()
[]
```
#### **2.11.1 Query clauses**

**where**

See *[where](#page-17-1)*.

## **2.12 Transactions**

Transactions allow multiple queries to be committed only once successful.

This is useful for things like migrations, where you can't have it fail in an inbetween state.

#### **2.12.1 Usage**

```
transaction = Band._meta.db.transaction()
transaction.add(Manager.create())
transaction.add(Concert.create())
await transaction.run()
```
# Query Clauses

## <span id="page-16-1"></span><span id="page-16-0"></span>**3.1 first**

You can use first clauses with the following queries:

- *[Objects](#page-13-0)*
- *[Select](#page-8-1)*

Rather than returning a list of results, just the first result is returned.

```
>>> Band.select().first().run_sync()
{'name': 'Pythonistas', 'manager': 1, 'popularity': 1000, 'id': 1}
```
Likewise, with objects:

```
>>> Band.objects().first().run_sync()
<Band at 0x10fdef1d0>
```
## <span id="page-16-2"></span>**3.2 limit**

You can use limit clauses with the following queries:

- *[Objects](#page-13-0)*
- *[Select](#page-8-1)*

Rather than returning a list of results, it will only return the number you ask for.

Band.select().limit(2).run\_sync()

Likewise, with objects:

```
Band.objects().limit(2).run_sync()
```
# <span id="page-17-0"></span>**3.3 order\_by**

You can use order\_by clauses with the following queries:

- *[Select](#page-8-1)*
- *[Objects](#page-13-0)*

To order the results by a certain column (ascending):

```
b = Bandb.select().order_by(
   b.name
).run_sync()
```
To order by descending:

```
b = Bandb.select().order_by(
   b.name,
   ascending=False
).run_sync()
```
You can order by multiple columns, and even use joins:

```
b = Bandb.select().order_by(
   b.name,
   b.manager.name
).run_sync()
```
## <span id="page-17-1"></span>**3.4 where**

You can use where clauses with the following queries:

- *[Delete](#page-12-0)*
- *[Exists](#page-12-1)*
- *[Objects](#page-13-0)*
- *[Select](#page-8-1)*
- *[Update](#page-15-0)*

It allows powerful filtering of your data.

### **3.4.1 Equal / Not Equal**

```
b = Bandb.select().where(
   b.name == 'Pythonistas'
).run_sync()
```

```
b = Bandb.select().where(
   b.name != 'Rustaceans'
).run_sync()
```
### **3.4.2 Greater than / less than**

You can use the  $\langle , \rangle$ ,  $\langle = , \rangle$  = operators, which work as you expect.

```
b =Band
b.select().where(
   b.popularity >= 100
).run_sync()
```
#### **3.4.3 like / ilike**

The percentage operator is required to designate where the match should occur.

```
b = Bandb.select().where(
   b.name.like('Py%') # Matches the start of the string
).run_sync()
b.select().where(
   b.name.like('%istas') # Matches the end of the string
).run_sync()
b.select().where(
   b.name.like('%is%') # Matches anywhere in string
).run_sync()
```
ilike is identical, except it's case insensitive.

### **3.4.4 not\_like**

Usage is the same as like excepts it excludes matching rows.

```
b = Bandb.select().where(
   b.name.not_like('Py%')
).run_sync()
```
#### **3.4.5 is\_in / not\_in**

```
b = Bandb.select().where(
   b.name.is_in(['Pythonistas'])
).run_sync()
```

```
b = Bandb.select().where(
    b.name.not_in(['Rustaceans'])
).run_sync()
```
#### **3.4.6 Complex queries - and / or**

You can make complex where queries using  $\&$  for AND, and | for OR.

```
b =Band
b.select().where(
    (b.popularity >= 100) & (b.popularity < 1000)
).run_sync()
b.select().where(
    (b.popularity >= 100) | (b.name == 'Pythonistas')
).run_sync()
```
You can make really complex where clauses if you so choose - just be careful to include brackets in the correct place.

 $((b.popularity > = 100) & (b.manager.name == 'Guido'))$  (b.popularity > 1000)

Using multiple where clauses is equivalent to an AND.

```
b = Band# These are equivalent:
b.select().where(
    (b.popularity >= 100) & (b.popularity < 1000)
).run_sync()
b.select().where(
   b.popularity >= 100
).where(
   b.popularity < 1000
).run_sync()
```
## <span id="page-19-0"></span>**3.5 batch**

You can use batch clauses with the following queries:

- *[Objects](#page-13-0)*
- *[Select](#page-8-1)*

By default, a query will returns as many rows as you ask it for. The problem is when you have a table containing millions of rows - you might not want to load them all into memory at once. To get around this, you can batch the responses.

```
# Returns 100 rows at a time:
async with await Manager.select().batch(batch_size=100) as batch:
   async for _batch in batch:
       print(_batch)
```
Note: batch is one of the few query clauses which doesn't require .run() to be used after it in order to execute. batch effectively replaces run.

There's currently no synchronous version. However, it's easy enough to achieve:

```
async def get_batch():
   async with await Manager.select().batch(batch_size=100) as batch:
        async for _batch in batch:
            print(_batch)
import asyncio
asyncio.run(get_batch())
```
## Schema

## <span id="page-22-1"></span><span id="page-22-0"></span>**4.1 Defining a Schema**

The first step is to define your schema. Create a file called tables.py.

This reflects the tables in your database. Each table consists of several columns.

```
\overline{u}" \overline{u}tables.py
"''"''"from piccolo.tables import Table
from piccolo.columns import Varchar
class Band(Table):
    name = Varchar(length=100)
```
For a full list of columns, see *[Column Types](#page-22-2)*.

### **4.1.1 Connecting to the database**

In order to create the table and query the database, you need to provide Piccolo with your connection details. See *[Engines](#page-24-0)*.

## <span id="page-22-2"></span>**4.2 Column Types**

Hint: You'll notice that all of the column names match their SQL equivalents.

### **4.2.1 Column**

All other columns inherit from Column. Don't use it directly.

The following arguments apply to all column types:

#### **default**

```
class Band(Table):
   name = Varchar(default="hello")
```
#### **null**

Whether the column is nullable.

```
class Band(Table):
   name = Varchar(default="hello", null=False)
```
#### **4.2.2 Varchar**

```
class Band(Table):
   name = Varchar()
```
### **4.2.3 ForeignKey**

*ForeignKey* takes a *Table* argument.

```
class Band(Table):
   manager = ForeignKey(Manager)
```
#### **4.2.4 Integer**

```
class Band(Table):
   popularity = Integer()
```
#### **4.2.5 Timestamp**

```
class Band(Table):
   created = Timestamp()
```
### **4.2.6 Boolean**

```
class Band(Table):
   has_drummer = Boolean()
```
## Engines

<span id="page-24-0"></span>Engines are what execute the SQL queries. Each supported backend has its own engine (see *[Engine types](#page-25-0)*).

It's important that each Table class knows which engine to use. There are two ways of doing this - setting it explicitly via the db argument, or letting Piccolo find it using engine\_finder.

## **5.1 Explicit**

```
from piccolo.engine.sqlite import SQLiteEngine
from piccolo.tables import Table
from piccolo.columns import Varchar
DB = SQLiteEngine(path='my_db.sqlite')
# Here we explicitly reference an engine:
class MyTable(Table, db=DB):
   name = Varchar()
```
## **5.2 engine\_finder**

By default Piccolo uses engine\_finder. Piccolo will look for a file called piccolo\_conf.py on the path, and will try and import a DB variable, which defines the engine.

Here's an example config file:

```
# piccolo_conf.py
from piccolo.engine.sqlite import SQLiteEngine
```
(continues on next page)

(continued from previous page)

```
DB = SQLiteEngine(path='my_db.sqlite')
```
Hint: A good place for your config files is at the root of your project, where the Python interpreter will be launched.

#### **5.2.1 PICCOLO\_CONF environment variable**

You can modify the configuration file location by using the PICCOLO\_CONF environment variable.

In your terminal:

```
export PICCOLO_CONF=piccolo_conf_test
```
Or at the entypoint for your app, before any other imports:

```
import os
os.environ['PICCOLO_CONF'] = 'piccolo_conf_test'
```
This is helpful during tests - you can specify a different configuration file which contains the connection details for a test database. Similarly, it's useful if you're deploying your code to different environments (e.g. staging and production). Have two configuration files, and set the environment variable accordingly.

```
# An example piccolo_conf_test.py
from piccolo.engine.sqlite import SQLiteEngine
DB = SQLiteEngine(path='my_test_db.sqlite')
```
Hint: You can also specify sub modules, like *my\_module.piccolo\_conf*.

## <span id="page-25-0"></span>**5.3 Engine types**

#### **5.3.1 SQLiteEngine**

```
from piccolo.engine.sqlite import SQLiteEngine
```
DB = SQLiteEngine(path='my\_app.sqlite')

#### **5.3.2 PostgresEngine**

```
from piccolo.engine.postgres import PostgresEngine
DB = PostgresEngine({
    'host': 'localhost',
```
(continues on next page)

(continued from previous page)

```
'database': 'my_app',
'user': 'postgres',
'password': ''
```
## **5.4 Connection pool**

})

Warning: This is currently only available for Postgres.

To use a connection pool, you need to first initialise it. The best place to do this is in the startup event handler of whichever web framework you are using.

Here's an example using Starlette. Notice that we also close the connection pool in the shutdown event handler.

```
from piccolo.engine import from starlette.applications import Starlette
from starlette.applications import Starlette
app = Starlette()
@app.on_event('startup')
async def open_database_connection_pool():
   engine = engine_finder()
   await engine.start_connnection_pool()
@app.on_event('shutdown')
async def close_database_connection_pool():
    engine = engine_finder()
    await engine.close connnection pool()
```
Hint: Using a connection pool helps with performance, since connections are reused instead of being created for each query.

Once a connection pool has been started, the engine will use it for making queries.

Hint: If you're running several instances of an app on the same server, you may prefer an external connection pooler - like pgbouncer.

#### **5.4.1 Configuration**

The connection pool uses the same configuration as your engine. You can also pass in additional parameters, which are passed to the underlying database adapter. Here's an example:

```
# To increase the number of connections available:
await engine.start_connnection_pool(max_size=20)
```
# Migrations

## <span id="page-28-0"></span>**6.1 Creating migrations**

Migrations are used to create the tables in the database.

piccolo new

This creates a migrations folder, along with a migration file.

The migration filename is a timestamp, which also serves as the migration ID.

migrations/ 2018-09-04T19:44:09.py

The contents of the migration file look like this:

```
ID = '2018-09-04T19:44:09'async def forwards():
   pass
async def backwards():
   pass
```
### **6.1.1 Populating the migration**

At the moment, this migration does nothing when run - we need to populate the forwards and backwards functions.

```
from ..tables import Band
ID = '2018-09-04T19:44:09'
```
(continues on next page)

(continued from previous page)

```
async def forwards():
    transaction = Band._meta.db.transaction()
    transaction.add(
        Band.create_without_columns(),
        Band.alter().add_column(
            'name',
            Varchar(length=100)
        ),
    )
    await transaction.run()
async def backwards():
    await Band.drop().run()
```
## **6.1.2 Running migrations**

When the migration is run, the forwards function is executed. To do this:

piccolo forwards

Inspect your database, and a band table should now exist.

### **6.1.3 Reversing migrations**

To reverse the migration, run this:

piccolo backwards 2018-09-04T19:44:09

This executes the backwards function.

You can try going forwards and backwards a few times to make sure it works as expected.

## Authentication

<span id="page-30-0"></span>Piccolo ships with some basic authentication support out of the box.

## **7.1 BaseUser**

Inherit from BaseUser to create your own User table.

```
from piccolo.extensions.user import BaseUser
class User(BaseUser, tablename="custom_user"):
   pass
```
Hint: A table name of *user* isn't allowed since it clashes with a keyword in Postgres - so override the tablename, if you choose to name your class User.

### **7.1.1 login**

To login a user, do the following:

```
# From within a coroutine:
await User.login(username="bob", password="abc123")
>>> 1
# When not in an event loop:
User.login_sync(username="bob", password="abc123")
>>> 1
```
If the login is successful, the user's id is returned, otherwise None is returned.

## **7.1.2 update\_password / update\_password\_sync**

To change a user's password:

```
# From within a coroutine:
await User.update_password(username="bob", password="abc123")
# When not in an event loop:
User.update_password_sync(username="bob", password="abc123")
```
Warning: Don't use bulk updates for passwords - use update\_password/update\_password\_sync, and they'll correctly hash the password.

## Features

## <span id="page-32-1"></span><span id="page-32-0"></span>**8.1 Tab Completion**

Piccolo does everything possible to support tab completion. It has been tested with iPython and VSCode. To find out more about how it was done, read [this article.](https://piccolo-orm.com/blog/improving-tab-completion-in-python-libraries)

## **8.2 Supported Databases**

#### **8.2.1 Postgres**

Postgres is the primary focus for Piccolo, and is what we expect most people will be using in production.

### **8.2.2 SQLite**

SQLite support is not as complete as Postgres, but it is available - mostly because it's easy to setup.

## **8.3 Security**

#### **8.3.1 SQL Injection protection**

If you look under the hood, Piccolo uses a custom class called *QueryString* for composing queries. It keeps query parameters separate from the query string, so we can pass parameterised queries to the engine. This helps prevent SQL Injection attacks.

## **8.4 Syntax**

## **8.4.1 As close as possible to SQL**

The classes / methods / functions in Piccolo mirror their SQL counterparts as closely as possible.

For example:

- In other ORMs, you define models in Piccolo you define tables.
- Rather than using a filter method, you use a *where* method like in SQL.

## **8.4.2 Get the SQL at any time**

At any time you can access the \_\_str\_\_ method of a query, to see the underlying SQL - making the ORM feel less magic.

```
query = Band.select().columns(Band.name).where(Band.popularity >= 100)
print(query)
'SELECT name from band where popularity > 100'
```
## Playground

<span id="page-34-0"></span>Piccolo ships with a handy command to help learn the different queries. For simple usage see *[Playground](#page-5-0)*.

## <span id="page-34-1"></span>**9.1 Advanced Playground Usage**

#### **9.1.1 Postgres**

If you want to use Postgres instead of SQLite, you need to create a database first.

#### **Install Postgres**

See *[Installing Postgres](#page-6-1)*.

#### **Create database**

By default the playground expects a local database to exist with the following credentials:

```
user: "piccolo"
password: "piccolo"
host: "localhost" # or 127.0.0.1
database: "piccolo_playground"
port: 5432
```
You can create a database using [pgAdmin.](https://www.pgadmin.org/)

If you want to use different credentials, you can pass them into the playground command (use piccolo playground --help for details).

### **Connecting**

When you have the database setup, you can connect to it as follows:

piccolo playground --engine=postgres

## Ecosystem

## <span id="page-36-0"></span>**10.1 Piccolo API**

Provides some handy utilities for creating an API around your Piccolo tables. Examples include easy CRUD endpoints for ASGI apps, and JWT token creation and authentication. [Read the docs.](https://piccolo-api.readthedocs.io/en/latest/index.html)

## **10.2 Piccolo Admin**

Lets you create a powerful web GUI for your tables in two minutes. [Read the docs.](https://piccolo-admin.readthedocs.io/en/latest/index.html)

## **10.3 Piccolo Scaffold**

Allows you to quickly create a new REST API project, using the various Piccolo libraries and Starlette. Coming soon.

# **Contributing**

<span id="page-38-0"></span>If you want to dig deeper into the Piccolo internals, follow these instructions.

## **11.1 Get the tests running**

- Create a new virtualenv
- Clone the [Git repo.](https://github.com/piccolo-orm/piccolo)
- Install the dependencies: pip install -r requirements.txt.
- cd tests
- Install the test dependencies: pip install -r test-requirements.txt.
- Setup Postgres
- Run the tests: ./run-tests.sh

## **11.2 Contributing to the docs**

The docs are written using Sphinx. To get them running locally:

- cd docs
- Install the requirements: pip install -r doc-requirements.txt
- Do an initial build of the docs: make html
- Serve the docs: python serve\_docs.py
- The docs will auto rebuild as you make changes.

# **11.3 Code style**

Piccolo uses [Black](https://black.readthedocs.io/en/stable/) for formatting, preferably with a max line length of 79, to keep it consistent with [PEP8](#page-0-0) .

You can configure [VSCode](https://code.visualstudio.com/) by modifying settings.json as follows:

```
{
   "python.linting.enabled": true,
   "python.linting.mypyEnabled": true,
   "python.formatting.provider": "black",
   "python.formatting.blackArgs": [
       "--line-length",
       "79"
   ],
   "editor.formatOnSave": true
}
```
Type hints are used throughout the project.

Indices and tables

- <span id="page-40-0"></span>• genindex
- modindex
- search